#### **DSPFIL Free Registration Code Free Download**

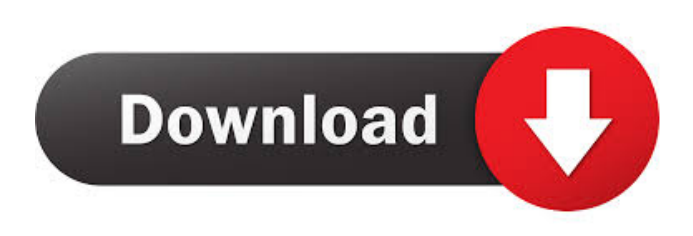

### **DSPFIL**

DSPFIL uses as a source a PCM audio file. This file is converted to the frequency domain in the dspfile.c module, which subsequently computes the filter coefficients from a prototype filter  $(\sin(x)/x)$ . The dspfile.c module also ensures the quality of audio. The quality of the audio is controlled by the ratio of the LP and HP width (low pass or high pass). The DSPFIL tracks the button bar as a priority, which filters a new sound in the frequency range of the range as indicated by the two track bars. While DSPFIL is running the arrow keys will adjust the filter as one Hz. This will be done while DSPFIL is in operation, for example the arrow keys while a sound is being filtered. DSPFIL will also filter when you press the start button. DSPFIL is extremely fast, specially in the audio range, and does not crash your PC. DSPFIL works best with files with a bit rate of 128kb/s. If the bit

rate is much lower than 128kb/s the filtering might be incomplete. Decoder 2.0 Decoder for exe files (.exe) from different archives. This program can extract the data stored in archives such as 7zip, Winzip, RAR, CAB, MSXML, OCS,ZIP and others. The extracted files can be displayed in a list (without any trace of the archive program). The program is easy to use and does not require much training.Q: Is it possible to change `if(\$\_POST){` to `if(!empty(\$\_POST)){`? Is it possible to change the following line of code to this? if(\$\_POST){  $\text{Svar} = \text{\$POST}$ ['email']; } So it works like: if(!empty(\$\_POST)}  $\text{Svar} = \text{\$POST}$ ['email']; } Or any other way to get rid of the! empty statement? A: I do not understand your question, but I think you are asking for this: if  $(isset(\$_POST['email'])\n||lempty(\$_POST['email'])\n$  {  $svar = \$_POST['email']$ ; } A: You can also use  $\$_GET['email']$  to check for empty field.

#### **DSPFIL**

C - cA track bar d - dA track bar S - sA track bar D - dB track bar C - dA track bar S - sA track bar F - dB track bar U - upper edge L - lower edge Center - input center frequency Width - width of the LPF Newton Raphson Algorithm Implementation Description: The filter uses a Newton-Raphson algorithm. This algorithm requires constant update of the filter coefficients. When the filter is changed, all the coefficients are recalculated. Press the 'k' key to select the constant update mode. This is usually the case when you want the filter to be updated as you adjust the filter values. Press the 'l' key to select the derivative update mode. This is the normal mode in which the coefficients are recalculated when changing the filter. Be aware that these modes change the order of the filter. Coefficient Update Mode: In this mode, the filter coefficients are updated in each iteration of the main loop. Every time an input signal of a sample is calculated, the update procedure is performed and all the coefficients are updated. If the loop is infinite, it is equivalent to the following code in pseudocode.  $k = 1$  do  $j = 1$  while (j 80eaf3aba8

## **DSPFIL**

- (easy) No coding needed. Just drag and drop. - Full control over the filter: center, width, lower-edge, upper-edge, filter type (low pass/high pass/band pass) - Maintain the filter in real-time (e.g. 100Hz update rate). - Programmable in real-time on the fly (e.g. change parameters every second) - Floating-point coefficients. - Calculation of filter response by a prototype low pass filter  $(i.e. sin(x)/x)$  - Graphic filter in frequency domain (with arrows to indicate the filter) - Black and white graphic display mode. Small memory required. - Runs as a stand-alone application (no need to install anything) 1.08 - Initial release. No GUI for now, to get over the hurdle as soon as possible. PANEL - Specify the position and size of the graphic window The PAGELAYER (GUI) features a graphic window to show the frequency response of the current filter. It allows you to move it, pan it to the left and right, zoom in and out, and see a magnified view of the graphic in a separate window. In the top right corner you can change the resolution (refresh rate) and the frequency range. For more information on the graphic window and how to use it, please see the "paneling help". PANEL - Graphic window PAGELAYER - Graphic Window 1.08 - Initial release. No GUI for now, to get over the hurdle as soon as possible. FFE - Floating point filter coefficients FFE - Floating Point Filter Coefficients FFE - Floating Point Filter Coefficients 1.07 - Calculation of filter coefficients by prototype low pass filter (i.e.  $sin(x)/x$ ) - More stable than using floating point arithmetic for filter coefficients - Small memory required. - Functions to calculate RMS (root mean square) of the filter response (returns integer) - Filter response plotted in graphic window - Calculation of the filter response in graphic window 1.07 - Calculation of filter coefficients by prototype low pass filter (i.e.  $sin(x)/x$ ) - More stable than using floating point arithmetic for filter coefficients - Small memory required. - Functions to

### **What's New In DSPFIL?**

Version 2.12 Improved filter on-off/filter scaling and stability. New filter with 32-bit accumulator precision. Full mute during scaling. Numerator and denominator scale with frequency. Lowest frequency is always 0. Lower limit is set with the -U or --minfreq command line switch. Upper limit is set with the -L or --max-freq command line switch. Float point filter is switched on and off by pressing 'U' or 'L' when cursor is in the window Intelligent input value check. Command line switch display in the graphic window. Filter setting can be done via MIDI controllers or DMX. MIDI controllers can be used to change filter cutoff and gain. MIDI controllers can be used to change filter length and pan. DMX controllers can be used to change filter cutoff and gain. DMX controllers can be used to change filter length and pan. DMX controllers can be used to change filter reset frequency. MIDI/DMX controllers can be used to set filter minimum frequency. Filter reset frequency can be set via a different DMX command. Filter frequency can be set via a different DMX command. Float point filter scaling is disabled during filter reset. MIDI controllers can be used to switch between full and float point mode. DMX controllers can be used to switch between full and float point mode. If you have a PCV-100, you'll know what we're talking about. If you don't, then you're in for a treat! This is a DSP-FIL 2.4 version for the PCV-100. Bought the DSP-FIL book from you and used your program to modify the DSP-FIL. Added a sine wave test to the DSP-FIL (thanks to Phobos for that). Added a scope view (thanks to Thombus). Added autofilter resets on each song change. Added song list (thanks to Scott). Changed the DSP-FIL readme to match the book. Added some features to the DSP-FIL. Added a tutorial to the DSP-FIL. Updated DSP-FIL version number. Updated readme.txt to describe what the program can do. Explanation: DSP-FIL is designed to be an interactive piano filter application. The program is intended to be used for modification of a real DSP-FIL (from the book of audio DSP). If you've got one of those little PCV-100s, this is the program for you. A DSP-FIL is a programmable FIR filter. Most "commercial" filters have a size of 1024, which equates to a filter length of 10-16 seconds depending on sampling rate

# **System Requirements:**

MINIMUM: OS: Windows 7, 8 or 10 Processor: 2.0 GHz or faster Memory: 4 GB RAM Graphics: 1280x720p or higher DirectX: Version 9.0c or later RECOMMENDED: Processor: 3.0 GHz or faster Memory: 8 GB RAM Additional Notes: Requires

<http://www.ecomsrl.it/jdiskindexer-crack/>

<https://newsygadgets.com/2022/06/05/iloveu-crack-license-code-keygen-win-mac/>

<https://www.captureyourstory.com/skysearch-for-windows-8-crack-full-product-key-free-download/>

[https://www.realteqs.com/teqsplus/upload/files/2022/06/2SEyqJtmq25Qb5zDWZmJ\\_05\\_f0ed5f63916229f22ab28688f022da96](https://www.realteqs.com/teqsplus/upload/files/2022/06/2SEyqJtmq25Qb5zDWZmJ_05_f0ed5f63916229f22ab28688f022da96_file.pdf) [\\_file.pdf](https://www.realteqs.com/teqsplus/upload/files/2022/06/2SEyqJtmq25Qb5zDWZmJ_05_f0ed5f63916229f22ab28688f022da96_file.pdf)

<https://reputation1.com/qb-mute-crack-download-updated/>

<https://murmuring-retreat-72093.herokuapp.com/jaymarde.pdf>

<https://eskidiyse.com/index.php/javascript-slideshow-with-full-keygen-download/>

<https://nixxcommerce.com/advert/erace-crack-with-license-key-download-latest/>

<https://serene-oasis-53917.herokuapp.com/innjez.pdf>

<https://shielded-peak-65619.herokuapp.com/honcade.pdf>